# 手动收集Intersight托管UCS技术支持捆绑包

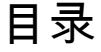

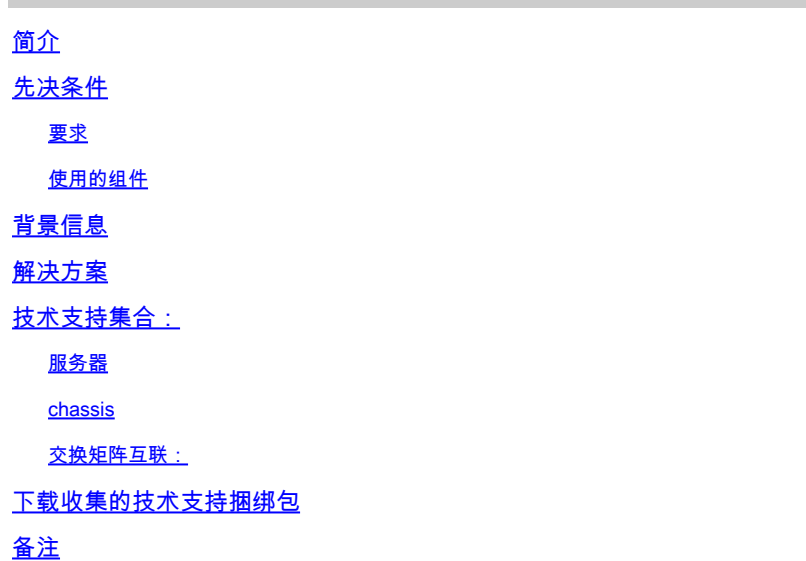

## 简介

本文档介绍从Intersight托管服务器收集技术支持捆绑包的一种方法。

先决条件

#### 要求

本文档没有任何特殊要求

使用的组件

本文档不限于特定的软件和硬件版本。

本文档中的信息都是基于特定实验室环境中的设备编写的。本文档中使用的所有设备最初均采用原 始(默认)配置。如果您的网络处于活动状态,请确保您了解所有命令的潜在影响。

## 背景信息

如果Intersight云出现网络故障,TAC无法远程收集技术支持文件。要正确诊断和解决UCS相关问题 ,仍需要这些文件。

### 解决方案

## 技术支持集合:

登录到Intersight并选择您的帐户角色后,从顶部栏上的菜单中选择Infrastructure Service:

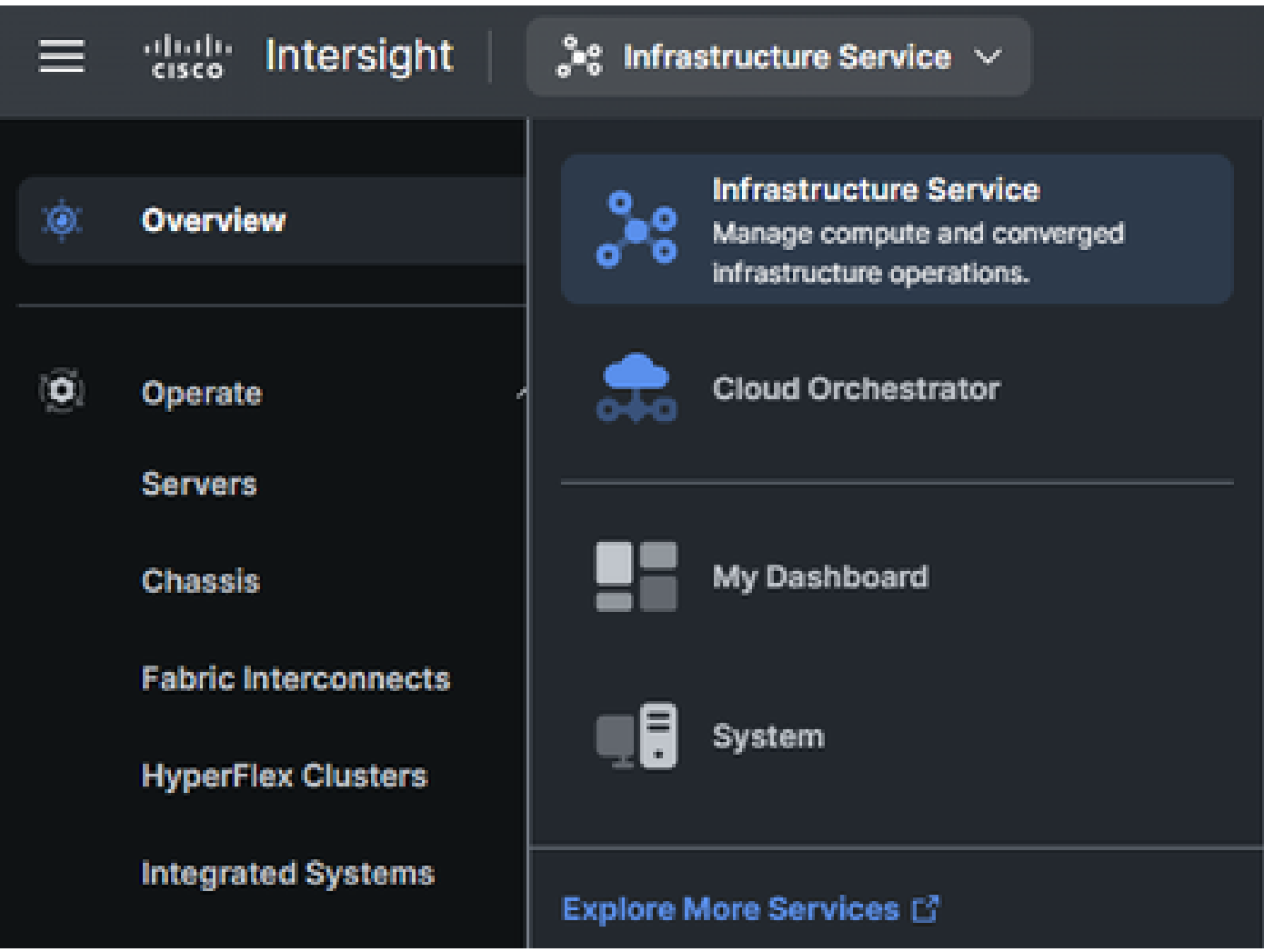

在最左侧的导航窗格中导航到Operate > Servers:

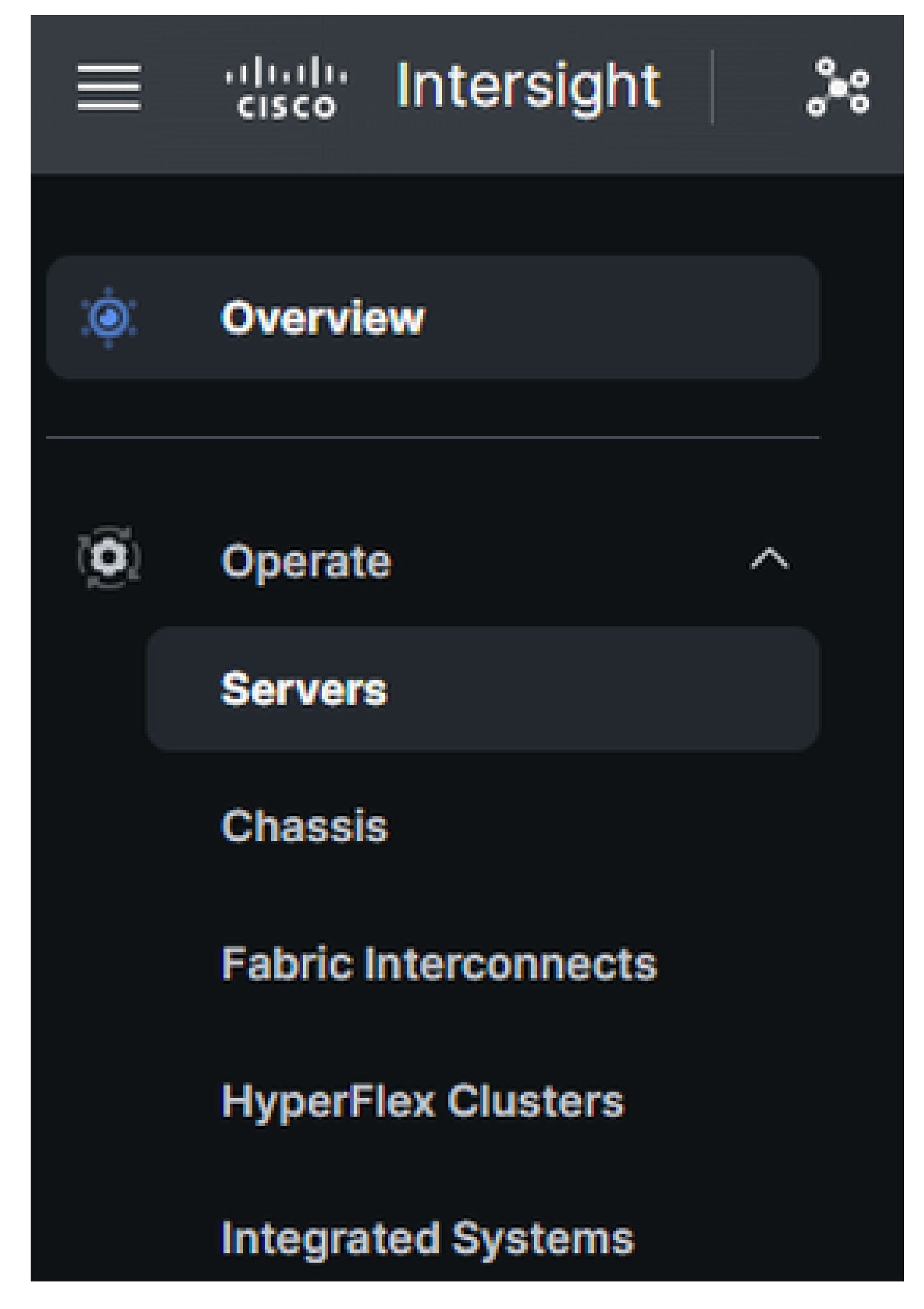

在右侧的操作窗格中,使用必要的过滤器查找需要技术支持收集的服务器(以下示例中使用的 "imm"):

#### 关于此翻译

思科采用人工翻译与机器翻译相结合的方式将此文档翻译成不同语言,希望全球的用户都能通过各 自的语言得到支持性的内容。

请注意:即使是最好的机器翻译,其准确度也不及专业翻译人员的水平。

Cisco Systems, Inc. 对于翻译的准确性不承担任何责任,并建议您总是参考英文原始文档(已提供 链接)。

#### 关于此翻译

思科采用人工翻译与机器翻译相结合的方式将此文档翻译成不同语言,希望全球的用户都能通过各 自的语言得到支持性的内容。

请注意:即使是最好的机器翻译,其准确度也不及专业翻译人员的水平。

Cisco Systems, Inc. 对于翻译的准确性不承担任何责任,并建议您总是参考英文原始文档(已提供 链接)。